## **Recording Audio**

Notability lets you record audio and will sync the audio with notes you **typed** at the time of the recording. It does not sync with handwriting, drawings or images.

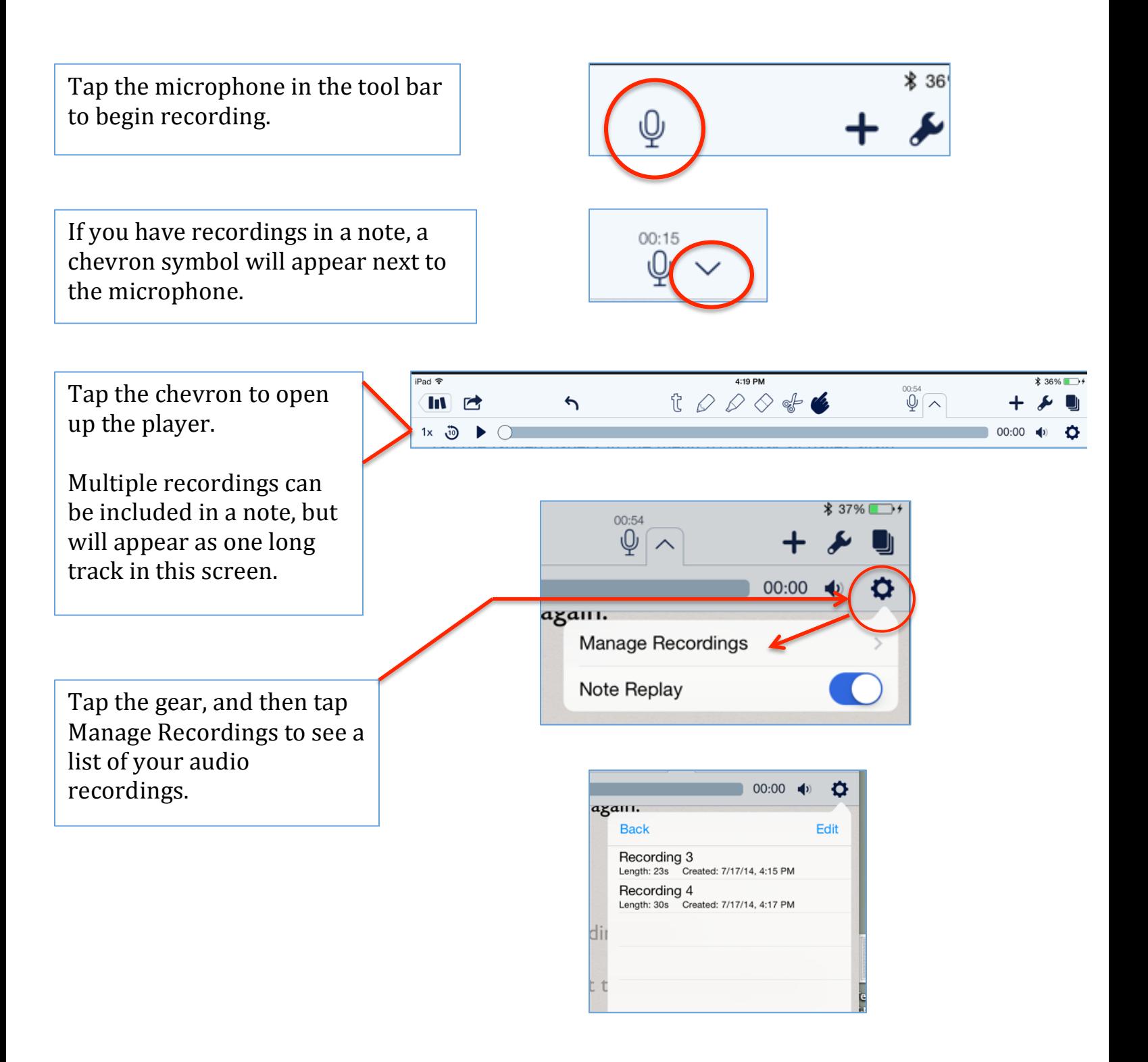

When the player is open, any text that was being typed at the time the audio was being recorded will become shaded.

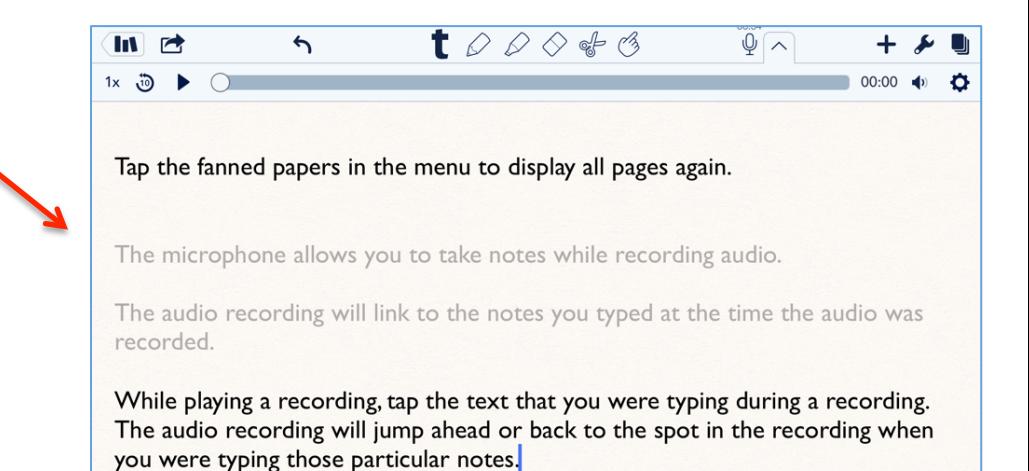

As the audio plays, the text that was being typed at the time returns to full color.

Tap the fanned papers in the menu to display all pages again.

The microphone allows you to take notes while recording audio.

 $\bigwedge$ 

 $\blacksquare$ 

1× මී II

 $\sqrt{2}$ 

The audio recording will link to the notes you typed at the time the recorded.

 $\begin{picture}(160,170) \put(0,0){\vector(1,0){100}} \put(15,0){\vector(1,0){100}} \put(15,0){\vector(1,0){100}} \put(15,0){\vector(1,0){100}} \put(15,0){\vector(1,0){100}} \put(15,0){\vector(1,0){100}} \put(15,0){\vector(1,0){100}} \put(15,0){\vector(1,0){100}} \put(15,0){\vector(1,0){100}} \put(15,0){\vector(1,0){100}} \put(15,0){\vector(1,0){100$ 

When you tap another word in the "recorded" text, the player will jump ahead to that spot.

The player will jump back as well.

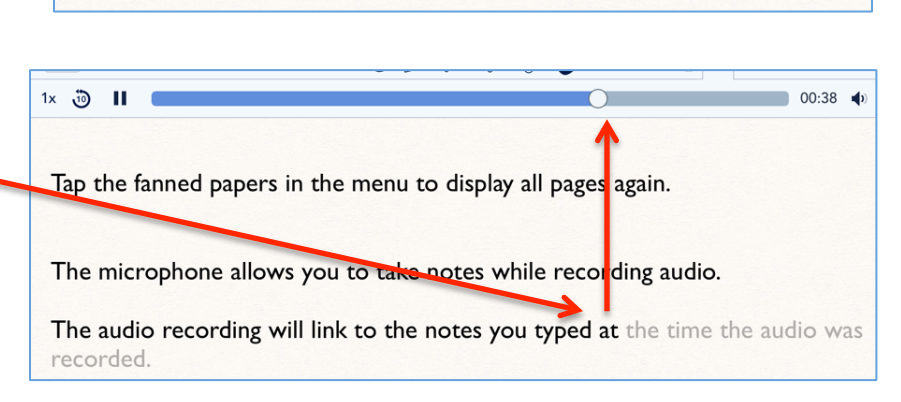

Delete audio recordings by tapping the gear, and then Manage Recordings.

To the right of the recording, swipe right to left and tap Delete

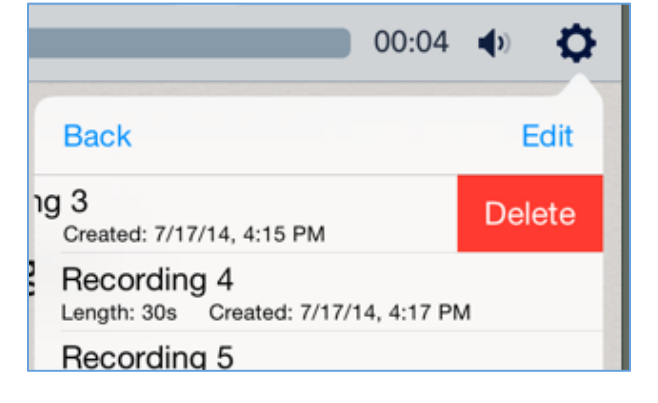